**brother.** 

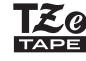

# P-touch

**quemaduras, lesiones, descarga eléctrica, roturas, sobrecalentamiento, olores extraños o humo.**

• Utilice siempre el voltaje especificado y el adaptador de CA recomendado<br>(AD-24ES) con el fin de evitar daños o averías.<br>• No toque la rotuladora P-touch durante una tormenta eléctrica.<br>• No utilice la rotuladora P-touch

• No dañe ni coloque objetos pesados sobre el cable de alimentación ni el enchufe. No tuerza ni tire con fuerza del cable de alimentación. Sostenga siempre el adaptador de CA con cuidado al desconectarlo de la toma de

corriente.<br>Concilente de que el enchufe se inserte completamente en la toma de<br>corriente. Utilice solo tomas que estén bien sujetas.<br>No permita que la rotuladora P-louch, el adaptador de CA, el enchufe o las<br>plias se mojen

• No desarme ni modifique la rotuladora P-touch, el adaptador de CA ni las pilas.<br>• No permita que ningún objeto metálico entre en contacto con los extremos<br>• No utilice objetos afilados ni metálicos, como pinzas o bolígra

• No utilice unas pilas distintas a las especificadas. No utilice una combinación de pilas antíguas y nuevas o combinaciones de distintos tipos, distintos niveles<br>de carga, distintos fabricantes o distintos modelos. Inserte las pilas con los<br>polos positivo y negativo en su debida posición.<br>• No deje cae

• No arroje las pilas al fuego ni las exponga al calor.

• Si nota cualquier olor extraño, calor, decoloración, deformación u otra anomalía<br>durante el funcionamiento o almacenamiento de la rotuladora P-touch, desconecte<br>el adaptador de CA o retire las pilas inmediatamente y no u

• No utilice pilas deformadas, con fugas o con etiquetas dañadas. Existe la posibilidad de que se genere calor.

**Siga estas directrices para evitar lesiones, fugas de líquido, quemaduras o calor.**

• Cuando no esté utilizando la rotuladora P-touch, manténgala alejada del<br>alcance de los niños. Además, no permita que los niños se metan en la boca<br>las etiquetas o las piezas de la rotuladora P-touch. En caso de ingestión

• No toque la cuchilla del cortador.<br>• Si el líquido de las pilas entra en contacto con la piel o con la ropa, aclárelas<br>• Retire las pilas y desconecte el adaptador de CA si no tiene previsto utilizar la<br>• Retire las pila

**Siga estas instrucciones para evitar el peligro de incendio,**  potencialmente peligrosa que, si no se evita, podría provocar la muerte o heridas graves. **ADVERTENCIA**

• Antes de usar pilas recargables de Ni-MH, lea atentamente las instrucciones de las pilas y del cargador de la batería y asegúrese de utilizarlos

correctamente. • Antes de utilizar pilas recargables de Ni-MH, cárguelas con un cargador de batería especializado.

Ranura de salida de cinta

> $\boxed{\text{Menu}} \rightarrow \boxed{\text{I}} / \boxed{\text{I}}$  [Idioma]  $\boxed{\text{I}} \rightarrow \boxed{\text{I}} / \boxed{\text{I}}$ [English/Español/Français/Hrvatski/Italiano/Magyar/ Nederlands/Norsk/Polski/Português/Portug. (BR)/ Română/Slovenski/Slovenský/Suomi/Svenska/Türkçe/ Čeština/Dansk/Deutsch] .

en la memoria.

### **Precauciones de seguridad**

Indica una situación

Indica una situación potencialmente peligrosa que, si no se evita, puede provocar heridas leves o moderadas. **PRECAUCIÓN**

### **Precauciones generales**

• En función de la ubicación, el material y las condiciones ambientales, la etiqueta podría despegarse o no poder eliminarse, así como el color de la etiqueta podría cambiar o transferirse a otros objetos. Antes de colocar a los descritos en esta guía. Si lo hace, podrían producirse accidentes<br>o la rotuladora P-touch podría resultar dañada.<br>• Utilice únicamente cintas Brother TZe con la rotuladora P-touch. Use solo

cintas que contengan la marca Tita<br>• Use únicamente un paño suave y seco para limpiar la rotuladora P-touch;<br>• utilice una tomble alcohol ni otros disolventes orgánicos.<br>• Utilice una toalilita suave para limpiar el cabeza

• No introduzca ningún objeto extraño en ninguna parte de la rotuladora P-touch.<br>• No exponga la rotuladora P-touch, las pilas ni el adaptador de CA directamente<br>• a la luz solar o a la lluvia; no los coloque cerca de cale que emitan calor ni en ubicaciones expuestas a temperaturas extremadamente<br>altas o bajas (p. ej., el salpicadero o la parte trasera del coche). Evite los<br>lugares polvorientos o donde haya una humedad elevada.<br>• No ejerza u

de impresión.<br>• No tire de la cinta durante la impresión o la alimentación, pues se dañarían<br>• la cinta y la rotuladora P-touch.<br>• Los datos almacenados en la memoria se perderán si se produce una avería,<br>• se repara la ro

recargables.<br>
• La longitud de la etíqueta impresa puede ser distinta a la longitud mostrada.<br>
• La pantalla cuenta con una pegatina de plástico transparente protectora<br>
colocada durante la fabricación y envio. Esta pegati

**Declaración de conformidad** (solo Europa)

Nosotros, Brother Industries, Ltd. 15-1, Naeshiro-cho, Mizuho-ku,

Nagoya, 467-8561, Japan declaramos que este producto y el adaptador de CA cumplen con los requisitos fundamentales y otras directivas y disposiciones relevantes aplicables dentro de la Unión Europea.

Puede descargar la Declaración de conformidad en nuestro sitio web. Visite http://solutions.brother.com/ y:

- seleccione "Europe"
- elija su país
- elija su modelo seleccione "Manuales", su idioma y haga clic en "Buscar"
- seleccione Declaración de conformidad haga clic en "Descargar" Se descargará la Declaración como un archivo PDF.

**Fuente de alimentación y casete de cinta**

**The Community of Community** 

**la zona indicada arriba en el extremo superior de la rotuladora P-touch.**

Si ya hay un casete de cinta colocado, extráigalo tirando de él hacia arriba. Además, si ya hay pilas colocadas, retírelas.

• Asegúrese de que la alimentación está desconectada cuando cambie las pilas o los casetes de cinta.

**no incluidas) completamente cargadas y asegúrese de que sus polos señalan las direcciones correctas. Usuarios de pilas alcalinas: substituya siempre las seis pilas al mismo** 

**tiempo por pilas completamente nuevas. Usuarios de pilas Ni-MH: substituya siempre las seis pilas al mismo** 

Impreso en China LAB670001

### E100 **Guía del usuario**

**tiempo por pilas completamente cargadas.**

#### **O** NOTA

**Dimensiones: (An x P x Al)** Aprox. 110 (An) × 208 (P) × 59 (Al) mm Peso: Aprox. 390 g

Visítenos en http://solutions.brother.com/ para obtener la información más reciente acerca de las pilas recomendadas.

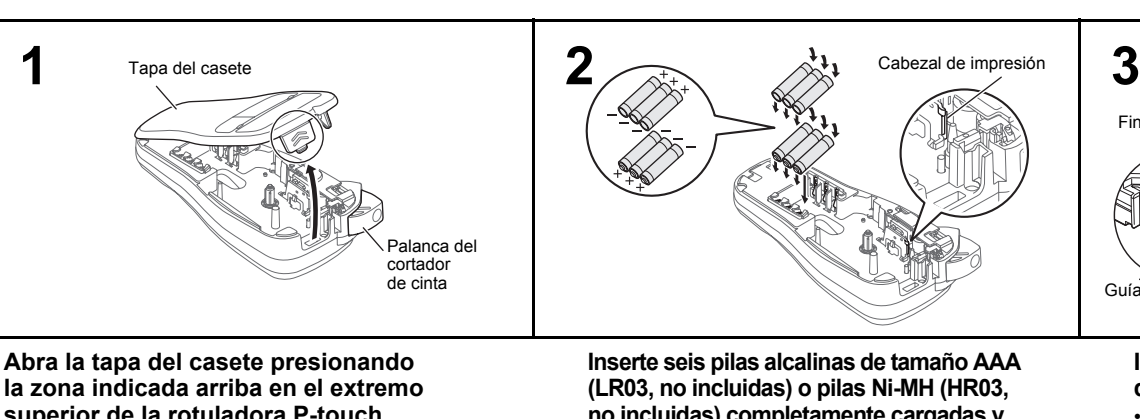

#### **Inserte un casete de cinta y asegúrese de que encaja en su sitio.**

- Asegúrese de que el extremo de la cinta pase por debajo de las guías de la cinta.
- Utilice únicamente cintas Brother TZe con esta rotuladora P-touch.

#### **Cierre la tapa del casete de forma segura y asegúrese de que encaja en su sitio.**

#### **O** NOTA

Cuando utilice el adaptador de CA opcional (AD-24ES): **1.** Conecte el adaptador de CA en la toma del adaptador de CA situada en la parte superior de la rotuladora P-touch.

**2.** Conecte el enchufe a la toma eléctrica estándar más próxima. Recomendamos el uso de pilas alcalinas AAA (LR03) o pilas Ni-MH (HR03) junto con el adaptador de CA para realizar copias de seguridad de la memoria.

Rueda dentada Borde del cortador

Fin de cinta

Guía de la cinta

**4**

Toma del adaptador de CA

### **Pantalla LCD y teclado**

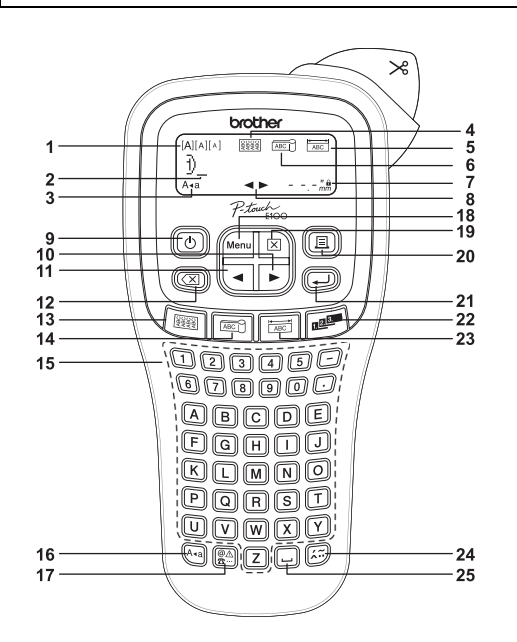

**1.** Tamaño **2.** Cursor **3.** Bloqueo

**5.** Placa

**7.** Longitud

### **O** NOTA

- **4.** Envoltura de cable **16.** Tecla Bloqueo **17.** Tecla Símbolo
- **6.** Etiqueta de cable **18.** Tecla Menú
	- Si ha seleccionado una longitud **19.** Tecla Borrar **20.** Tecla Imprimir
	- específica, también aparecerá **A**. 21. Tecla Intro
- **8.** Orientación (izquierda, derecha) **22.** Tecla Serialización
- **9.** Tecla de encendido **10.** Tecla Cursor: derecha
- **11.** Tecla Cursor: izquierda
- **12.** Tecla Retroceso

- La pantalla LCD muestra una fila de 15 caracteres; sin embargo, puede introducir texto que tenga una longitud
- de hasta 80 caracteres. • Cuando seleccione la configuración, pulse la tecla Espacio para volver al elemento predeterminado.
- La vista previa de impresión es una imagen de la etiqueta y puede ser ligeramente distinta de la etiqueta real una vez impresa.
- **13.** Tecla Envoltura de cable **14.** Tecla Etiqueta de cable
	- **15.** Teclas de caracteres

**23.** Tecla Placa **24.** Tecla Acentos **25.** Tecla Espacio

• La longitud mostrada en la pantalla LCD puede variar ligeramente de la longitud real una vez impresa la etiqueta.

### **1 Encienda la máquina.**

Utilice seis pilas AAA para suministrar la corriente y pulse  $\circledcirc$ .

**2 Defina el idioma.**

#### **3 Defina la unidad de medida.** La configuración predeterminada es [mm].

 $M$ enu  $\rightarrow$   $\boxed{\lnot}$  / $\boxed{\rnot}$  [Unidad]  $\boxed{\lnot}$  $\rightarrow$   $\boxed{\lnot}$   $\boxed{\blacktriangleright}$  [pulgadas/mm]  $\boxed{\rightarrow}$ 

#### **O**NOTA

• La máquina se apaga automáticamente si no se pulsa ninguna tecla durante cinco minutos.

• Para cancelar cualquier operación, pulse  $(\overline{\boxtimes})$ 

### **Configuración inicial**

### **Solución de problemas**

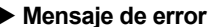

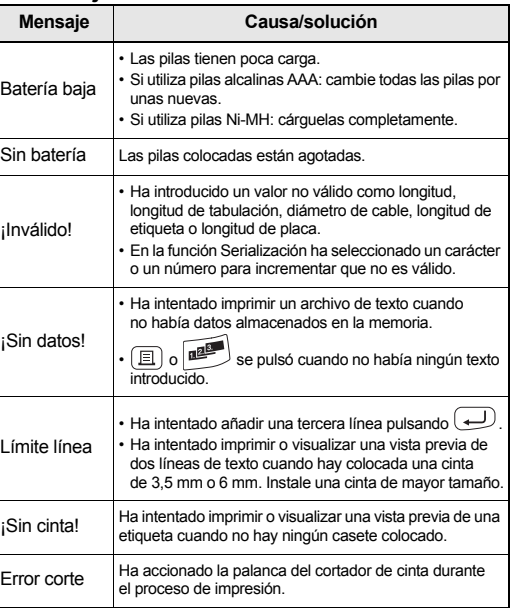

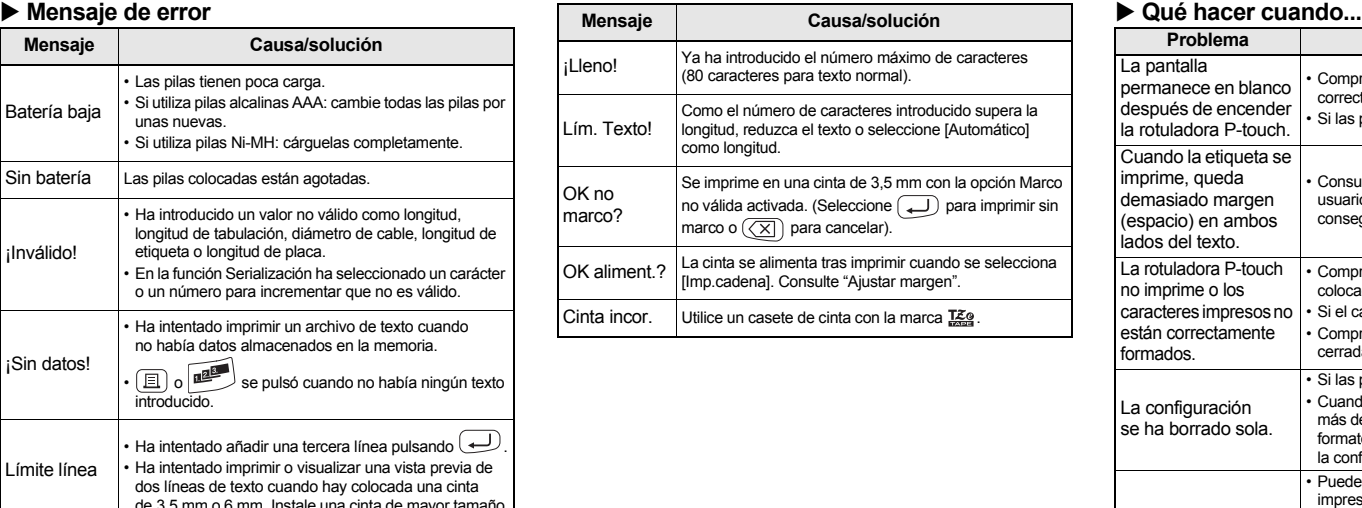

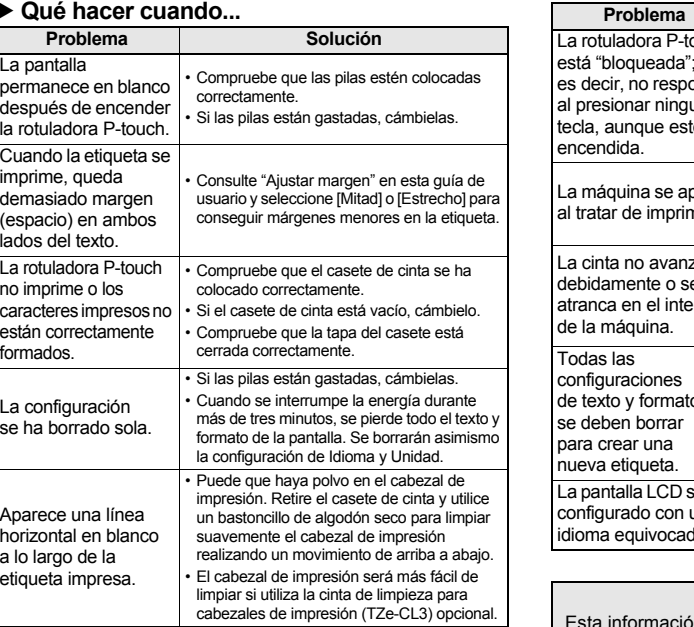

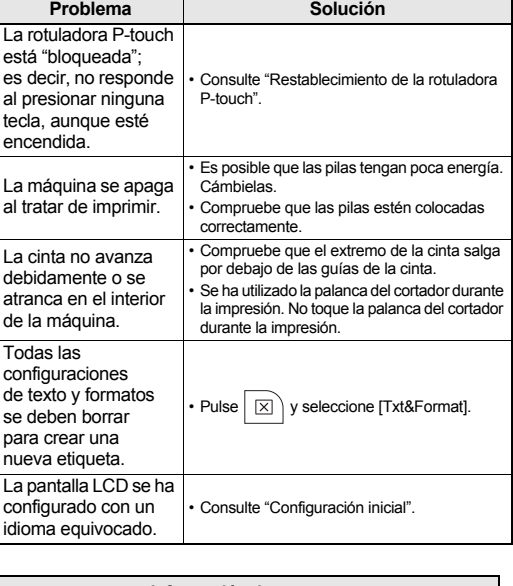

**Información de contacto** in varía según el país Visite nuestro sitio web en http://www.brother.eu/

Con la rotuladora P-touch E100, podrá crear etiquetas para múltiples aplicaciones. Tiene diversos marcos, tamaños y estilos de caracteres para elegir y diseñar etiquetas personalizadas con un aspecto profesional. Además, la diversidad de casetes de cinta disponibles le permite imprimir etiquetas de distintos anchos y colores industriales. Lea detenidamente este manual antes de empezar a utilizar el producto y consérvelo a mano para futuras consultas.

#### **Español**

\* Visítenos en http://solutions.brother.com/ para obtener la información más reciente acerca de las pilas recomendadas.

### **Especificaciones**

### (sin pilas ni casete de cinta)

**Fuente de alimentación:** Seis pilas alcalinas de tamaño AAA (LR03) Seis pilas Ni-MH de tamaño AAA (HR03)\* Adaptador de CA (AD-24ES)

**Casete de cinta:** Cinta Brother TZe (ancho) 3,5 mm; 6 mm; 9 mm; 12 mm

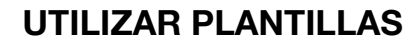

Puede crear etiquetas para envolver cables y alambres. La línea de texto de entrada rota 90° en sentido contrario a las agujas del reloj y se imprime en una etiqueta cuya longitud viene establecida de forma predeterminada en función del diámetro del cable.

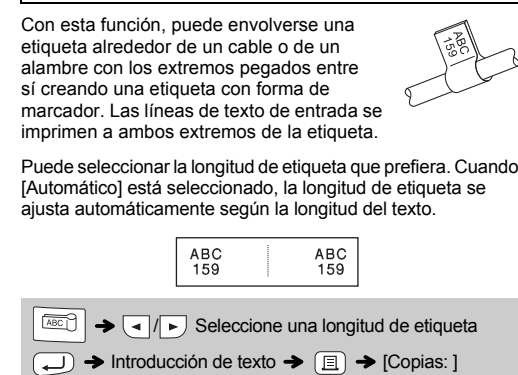

Con la función CableRot/Rpt, el texto se imprime repetidamente a lo largo de la etiqueta para que pueda leerse con facilidad desde cualquier ángulo.

- Diámetro de cable: a elegir entre 3 mm y 90 mm Valor predeterminado: 6 mm
- Para activar la función Txt Rpt, pulse <sub>Menu</sub> y, luego, seleccione [CableRot/Rpt].

#### **ONOTA**

- Para las etiquetas que se adhieran a cables y alambres, recomendamos utilizar la cinta Flexible ID. Use la función Etiqueta de cable cuando el diámetro del objeto sea inferior a 3 mm. • Para desactivar las funciones Envoltura de cable / Etiqueta de cable /
- Placa durante la operación, pulse / / respectivamente para restablecer la configuración a su estado original.
- Longitud de etiqueta:a elegir entre 10 mm y 200 mm (Automático) Valor predeterminado: Automático
- Para borrar todo el texto, presione  $\boxed{\times}$ , seleccione [Txt&Format] o [Sólo texto] y, luego, pulse  $\boxed{\longrightarrow}$ . Pulse  $\boxed{\boxed{\times}}$ ] para cancelar
- En función del formato seleccionado, es posible que no se imprima todo el contenido del texto. Por ejemplo, si el texto es demasiado largo y no cabe en el formato, aparecerá el mensaje de error "Lím. Texto!". • El texto no puede rotar en la función Etiqueta de cable.

Las etiquetas que se impriman con esta función pueden usarse para identificar distintos componentes o paneles. El bloque de texto se espacia de manera uniforme en una misma etiqueta.

18A 20J 34C 40B  $\frac{1}{\sqrt{100}}$   $\rightarrow$   $\sqrt{100}$  Seleccione una longitud de placa  $\rightarrow$  $Introduction$  de texto  $\rightarrow \text{[C.]}$   $\rightarrow$   $[Copias: ]$   $\rightarrow$   $\text{[C.]}$  $\blacktriangleright$   $\Box$ 

• Longitud de placa: a elegir entre 30 mm y 300 mm Valor predeterminado: 50 mm

#### **O**NOTA

- $K$   $K$   $L$   $\left| L \right|$   $\left| L \right|$   $\left| L \right|$   $K$   $\left| K \right|$   $\left| K \right|$   $\left| K \right|$   $\left| K \right|$   $\left| K \right|$ NAŇŃŅRAŘRA naňn r řŕŗ O 000000 0  $0$   $0$   $0$   $0$   $0$   $0$   $0$   $0$  $S \s s s s s T$  T TP  $s$  ssssB t tp U u ú ù û ü u ů ū ü  $Y$   $Y$   $\overline{Z}$   $Z$   $\overline{Z}$   $\overline{Y}$   $\overline{Y}$   $\overline{Z}$   $\overline{Z}$   $\$
- Para cancelar la operación actual, pulse  $(\overline{\times})$ . • El orden de los caracteres con acento variará en función del
- idioma de la pantalla LCD seleccionado.

Para colocar el texto adecuadamente para varios puertos en una misma impresión, bien utilice la función Impresión en cadena con la longitud de placa idéntica a la longitud de puerto, bien introduzca una longitud de placa que sea idéntica a la longitud total de todos los puertos y use la función Tabulación para espaciar los datos de cada puerto.

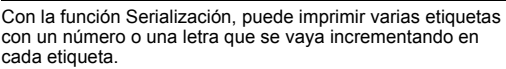

 $\blacktriangle$  **Suelte** Menu  $y \lfloor R \rfloor$ . La rotuladora P-touch se enciende con la memoria interna restablecida.

#### **O**NOTA

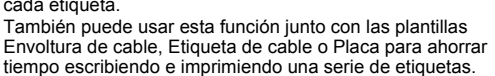

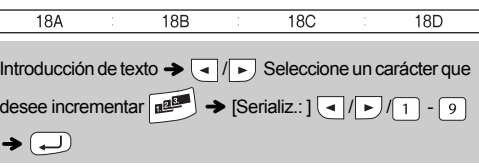

### **Envoltura de cable**

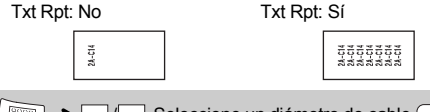

 $\mathbb{R}$   $\rightarrow$   $\mathbb{R}$  /  $\rightarrow$  Seleccione un diámetro de cable  $\mathbb{R}$   $\rightarrow$ Introducción de texto  $\rightarrow \Box$   $\rightarrow$  [Copias: ]  $\Box$  /  $\Box$  /  $\Box$  - 9

### $\blacktriangleright$   $\textcircled{\scriptsize{1}}$

**Etiqueta de cable**

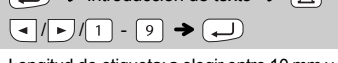

### **Placa**

### **Serialización**

 $\lfloor$ 

### X **Impresión**  $\boxed{\mathsf{Mem}} \rightarrow \boxed{\mathsf{q}}/\boxed{\mathsf{p}}$  [Archivo]  $\boxed{\mathsf{p}} \rightarrow \boxed{\mathsf{q}}/\boxed{\mathsf{p}}$  [Imprimir]  $\overline{(\bigcup_{i=1}^{m}\biguplus_{i=1}^{m}\overline{w_{i}})_{n}}\oplus\bigoplus_{i=1}^{m}\bigoplus_{i=1}^{m}\bigoplus$

Si intenta guardar una etiqueta cuando ya se ha guardado una etiqueta en ese número, aparecerá el mensaje "¿Sobrescr.?". Pulse para guardar la etiqueta nueva. Pulse  $(\overline{\times})$  para cancelar.

- [Copias: ] / / ▶ Guardar  $M_{\text{enul}} \rightarrow \boxed{\cdot}$   $\boxed{\cdot}$  [Archivo]  $\boxed{\cdot}$   $\rightarrow \boxed{\cdot}$  [Guardar]  $\begin{array}{c}\n\begin{array}{c}\n\hline\n\end{array}\n\end{array}$  $\overline{\bigcup}$  $\blacktriangleright$  Abrir
	- $M_{\text{enul}} \rightarrow \text{I} \rightarrow M_{\text{enul}}$  [Archivo]  $\rightarrow \text{I} \rightarrow M_{\text{enul}}$  [Abrir]  $\bigoplus \rightarrow \bigoplus/\bigoplus \left[\begin{array}{c} \text{W}_{1} \\ \text{I:F}-\text{touch} \\ \text{I:} \\ \text{I:} \end{array}\right] \bigoplus$

No toque la cuchilla del cortador directamente con los dedos.

 $Menn$  +  $(1/(2)/3)$   $\rightarrow$   $($   $\rightarrow$   $($   $\rightarrow$   $($   $\rightarrow$   $)$  Seleccione un elemento  $\bigoplus$ 

### **2** Pulse  $\boxed{\mathbf{a}}$   $\boxed{\mathbf{p}}$  para seleccionar la configuración.

## X **Cambio de la longitud**

 $M$   $\rightarrow$   $\boxed{\lnot}$   $\boxed{\lnot}$  [Longitud]  $\boxed{\lnot}$   $\rightarrow$  $\boxed{\blacksquare}$  [Automático/30-300 mm] $\boxed{\blacktriangle}$ 

#### **O** NOTA

**O** NOTA Los marcos no se imprimirán en cintas de 3,5 mm.

**1 Pulse**  $\sqrt{\frac{M_{\text{enul}}+1}{1}}$   $\sqrt{2}/\sqrt{3}$  para seleccionar la **configuración con la que desee escribir el texto.**

- Una vez se haya imprimido la etiqueta, corte a lo largo de los puntos impresos (:) con unas tijeras para que la longitud
- concuerde con la configuración de la rotuladora P-touch. Si ha seleccionado una longitud específica, también aparecerá **a** en la pantalla LCD.

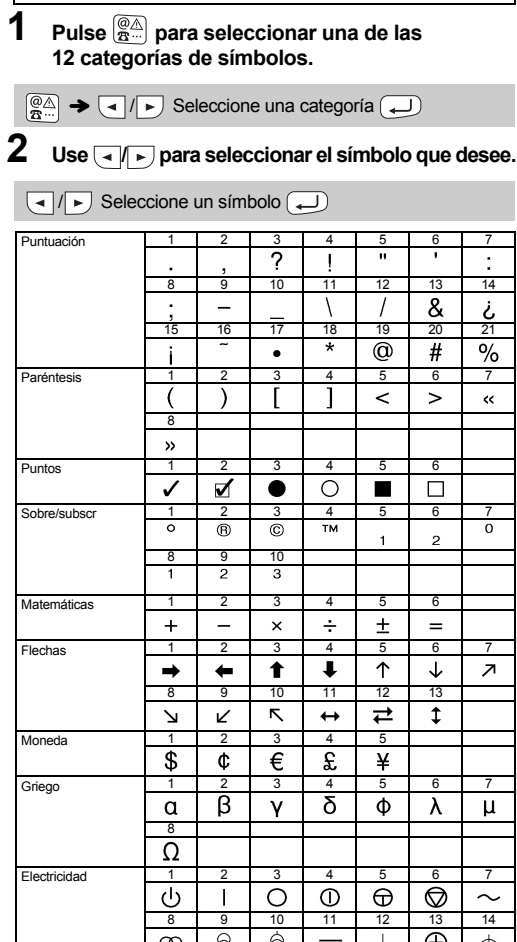

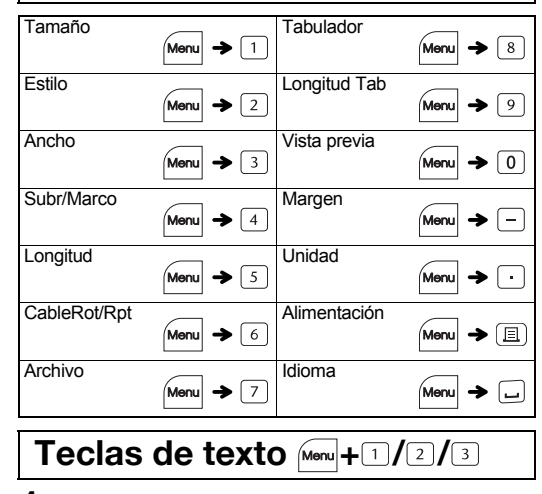

Puede restablecer el sistema de etiquetado de la rotuladora P-touch E100 cuando necesite inicializar la configuración, o si P-touch E100 no funciona debidamente.

**1 Apague la rotuladora P-touch y mantenga**  pulsadas *[Menu*]  $y \nvert R$ . Luego, pulse  $\circledcirc$  para **volver a encender la P-touch.**

Se borrarán todos los textos, la configuración y los archivos almacenados.

#### **USO BÁSICO Escritura de texto Impresión de etiquetas** X **Cambio entre mayúsculas y minúsculas** ▶ Vista previa Puede visualizar una vista previa del texto antes de imprimir.  $A \cdot a$  $M_{\text{N}} \rightarrow \boxed{\text{I}} / \rightarrow \boxed{\text{V}$ ista previa] Mayúsculas (<sup>A<sub>4a</sub>)</sup> activado) Minúsculas (<sup>A<sub>4a</sub>)</sup> desactivado) X **Alimentación (Alimentación de cinta)** DABCDE 0abcde -X **Crear dos líneas de texto** Para crear dos líneas de texto, siga uno de estos pasos: • Escriba el texto de la primera línea y pulse  $\Box$  para pasar a la segunda línea • Mueva el cursor al punto donde empieza la segunda línea  $y$  pulse  $\overline{)}$ Utilice una cinta de 9 mm o de 12 mm de ancho para texto de dos líneas Pantalla LCD Imagen de la etiqueta MAA<br>|∂DEF\_ ىن^^^<br>⊌ABC ABC<br>DEF **O** NOTA No pulse  $\bigoplus$  después de introducir la segunda línea; de lo contrario, aparecerá el mensaje de error "Límite línea". ▶ Para borrar Pulse  $($   $\overline{\text{X}}$ ] para eliminar las letras de una en una. Para borrar todo el texto y todas las configuraciones:  $\big| \boxtimes \big) \rightarrow \bigcirc \big| \big| \rightarrow$  [Txt&Format]  $\bigoplus$ Para borrar solo el texto:  $|\mathbb{Z}|$   $\rightarrow$   $\boxed{\cdot}$   $|$   $\rightarrow$  [Sólo texto]  $\boxed{\rightarrow}$ 25 mm X **Insertar una tabulación**  $M_{\text{New}} \rightarrow \boxed{\text{1}}$   $\boxed{\text{F}}$  [Tabulador] Para cambiar la longitud de tabulación:  $\boxed{\mathsf{Menu}} \rightarrow \boxed{\mathsf{I}}/\boxed{\mathsf{I}}$  [Longitud Tab] $\boxed{\mathsf{I}}$  $\boxed{\blacktriangleleft}$  / $\boxed{\blacktriangleright}$  [Automático/0-100 mm] $\boxed{\blacktriangleleft}$ Si desea crear una etiqueta para un panel de conexiones, utilice una etiqueta de 9 mm de ancho con la configuración de formato de texto [Pequeño], un ancho de texto de [× 1/2] y una longitud de tabulación de [15 mm]. 1A-B01 1A-B02 1A-B03 1A-B04 **ONOTA O**NOTA Al introducir una tabulación, el cursor se colocará a la siguiente longitud de tabulación empezando desde la izquierda de la etiqueta, no desde del último carácter. X **Introducción de caracteres con acento Lleno**  $\boxed{\mathsf{A} \cdot \mathsf{Z} \rightarrow \mathbb{Z} \rightarrow \mathbb{Z} / \mathbb{Z} / \mathbb{Z} / \mathbb{Z}} \rightarrow \boxed{\mathsf{A}}$ A A A A E A A A A A a áà à ä æ ã ą å ā ă **Mitad** CDc d E EEEEEEE e éèêëęěėë GIg i

Puede guardar hasta 9 etiquetas y recuperarlas para imprimirlas posteriormente. Puede guardar un máximo de 80 caracteres por archivo y un máximo de 720 caracteres para la memoria total. También puede editar y sobrescribir la etiqueta almacenada.

#### NOTA

Si la cuchilla del cortador se desafila tras un uso repetido y no corta limpiamente la cinta, reemplácela por una unidad de corte nueva (nº de pieza de almacén TC-4), que puede obtenerse de un distribuidor Brother autorizado.

#### X **Cambio de la unidad de corte**

**1.** Tire de las dos secciones de la unidad de corte (verde) en la dirección que indican las flechas mostradas en la ilustración.

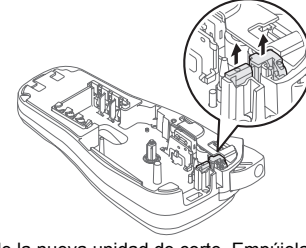

**2.** Instale la nueva unidad de corte. Empújela hasta que encaje en su sitio.

### **Restablecimiento de la rotuladora P-touch E100**

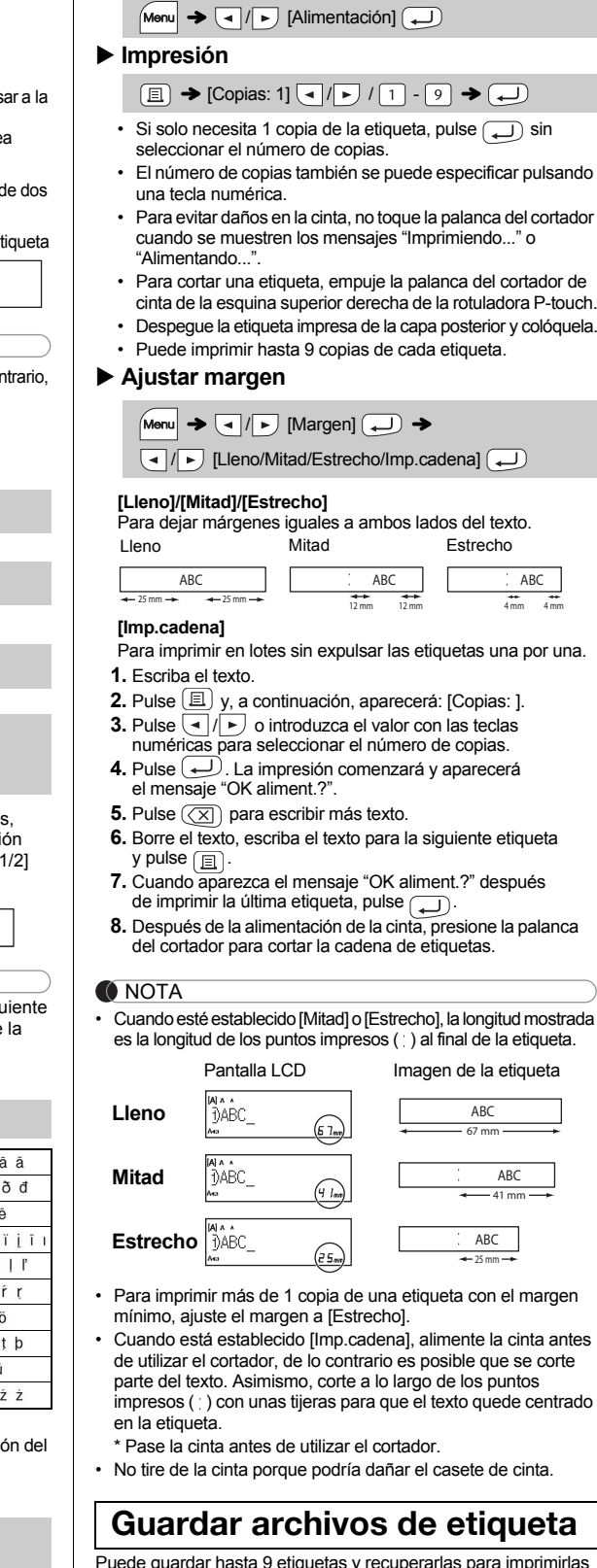

### **Accesorios**

**Casetes de cinta:** Consulte el "Catálogo de cinta" adjunto. **Unidad de corte:** TC-4 (repuesto).

41 mm ABC

### **FUNCIONES ÚTILES**

• Los símbolos que aparecen en la tabla anterior pueden tener un aspecto ligeramente distinto en la pantalla LCD de la máquina y una vez impresos.

### **Subrayado y Marco**

Puede seleccionar el diseño de marco que desee.

 $M_{\text{Mernu}} \rightarrow \text{I}_{\text{M}} / \text{I}_{\text{M}}$  [Subr/Marco]  $\text{I}_{\text{M}}$   $\rightarrow$   $\text{I}_{\text{M}} / \text{I}_{\text{M}}$ Seleccione un tipo de marco  $\boxed{\longleftarrow}$ 

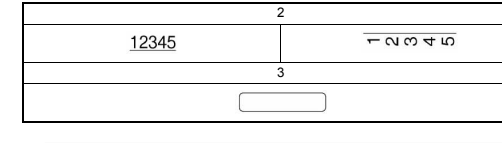

### **Teclas de acceso directo**

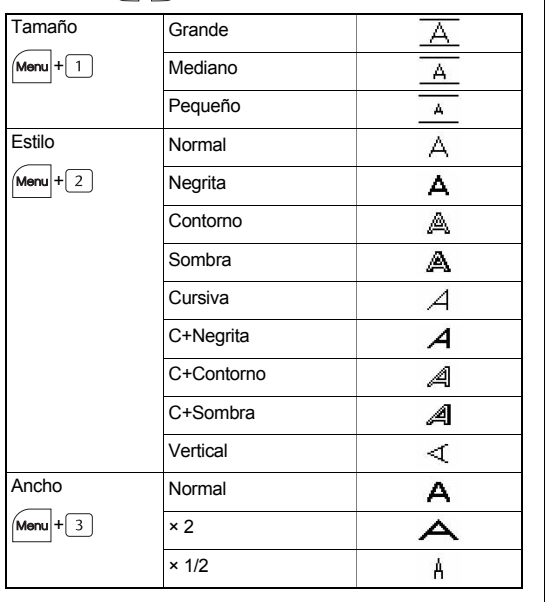

**Tecla Símbolo** 

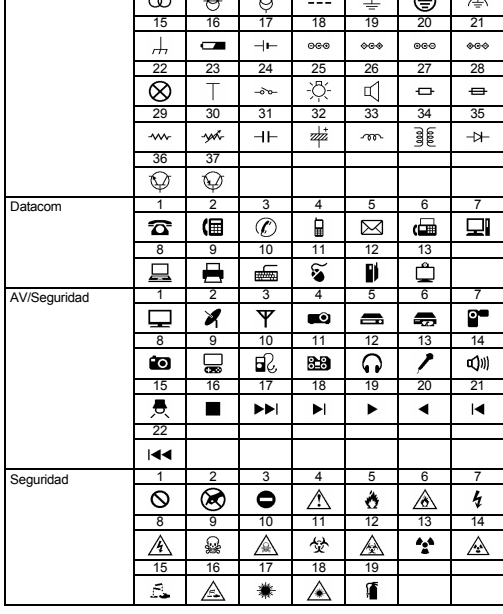

#### **O** NOTA

• Pulse  $(\overline{\times})$  para volver al paso anterior.